Campus Mobile Portal

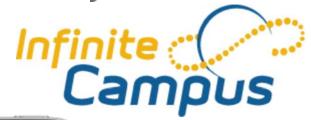

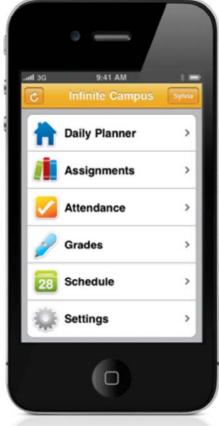

One Touch. Tons of Info.

# Go Mobile.

Anytime, anywhere access. Get your Campus Portal information when you want it from your mobile device.

### Step

## **Download the App**

1

 Download the Infinite Campus Mobile Portal application from the App Store.

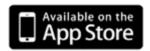

## Launch the App and Step **Enter in the District** ID

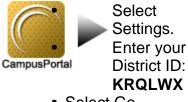

• Select Go.

#### **Enter Portal** Step **Account to Sign In**

- Enter your Campus Portal username and password
- Select Go/Sign In.

Infinite Campus

Campus Mobile Portal